# At-a-Glance for Partners Activate and Manage Asset Recovery Services in TechDirect

Dell Technologies Asset Recovery Services provides a seamless and secure way to responsibly retire legacy client equipment of any brand, while addressing your customers' sustainability goals. And our customers and partners can manage the entire process online via our centralized portal – TechDirect – making it easy to stay in control of assets from anywhere.

- Request an appraisal of existing assets
- Manage orders and service credits
- Schedule services
- Track and monitor progress
- View and download reports, including Environmental Impact Report
- Manage payments

Below we will walk you through the TechDirect experience for reselling Asset Recovery Services.

To start managing your clients' PC fleet, you must first connect to TechDirect and activate Asset Recovery Services.

You must add your customer(s) to your [TechDirect](https://tdm.dell.com/portal) account either by creating a new TechDirect profile for them, or if they already have a TechDirect profile, you may connect to their existing account.

- 1. Within Asset Recovery Services, select "Access admin tools."
- 2. Select "Add a relationship."
- 3. Select "Asset Recovery Services" as the service selection.
- 4. Enter primary contact details and company information for your end customer and "validate."
- 5. If the contact already has a profile in TechDirect, you can tie to their existing profile. If they don't exist in TechDirect, finalize the information required and select "add."
- 6. Enter customer company information.
- 7. Select the permission level to assign your customer.
- 8. Accept "Terms of Use."

## Activate and Manage in TechDirect

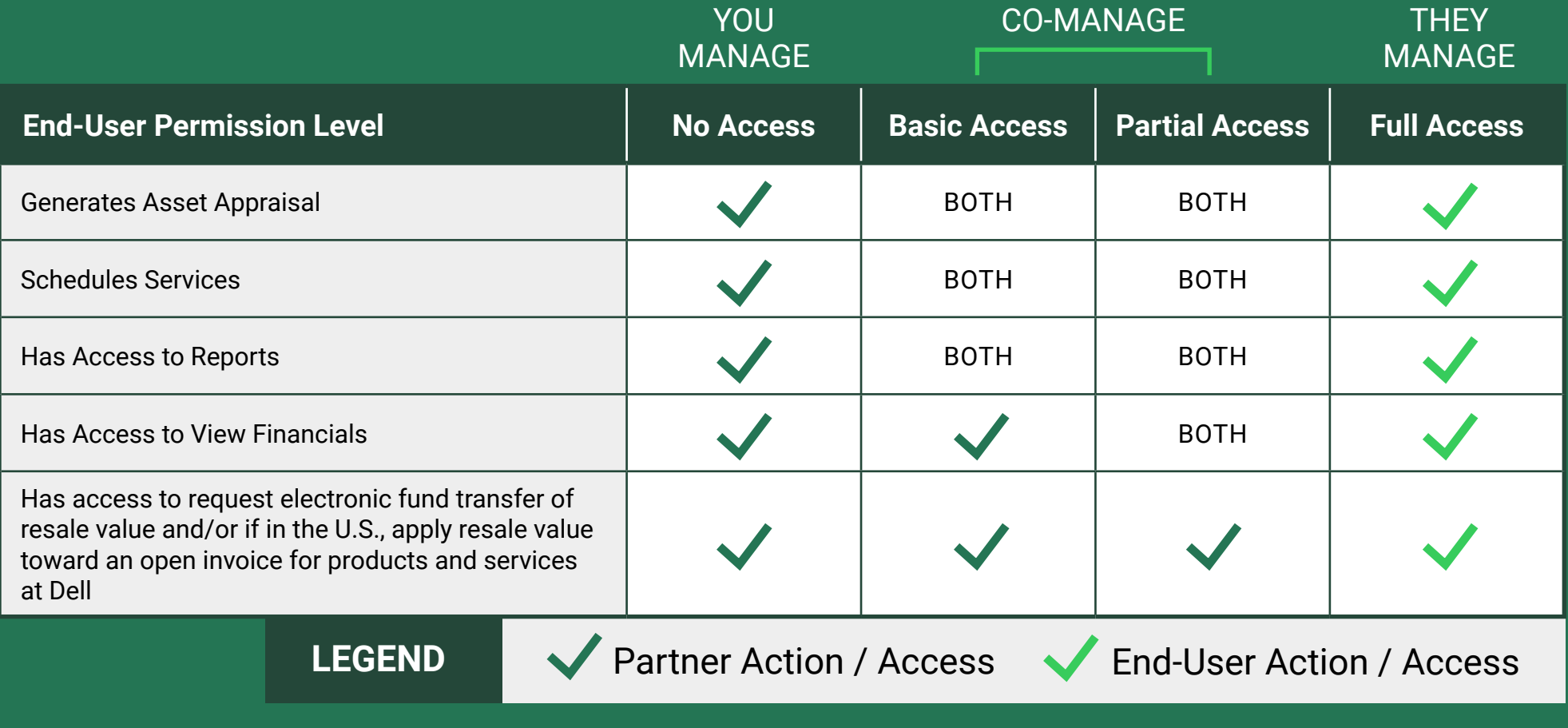

© 2024 Dell Inc. or its subsidiaries. All Rights Reserved. Dell and other trademarks are trademarks of Dell Inc. or its subsidiaries. Other trademarks may be trademarks of their respective owners. Dell Inc. believes the information in this document is accurate as of its publication date. The information is subject to change without notice. June 2024 | Getting Started with Asset Recovery Services in TechDirect for Partners

**1**

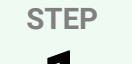

Once Asset Recovery Service is activated for your customer, you can place orders and assign those orders from your dashboard.

Once you've assigned an order to your customer, they will receive an email with login instructions to view or manage their order, once processed, based on their permission level.

**3**

**STEP**

#### **2 STEP** Assign orders

### Set up your customer's profile in TechDirect

### Kick-off scheduling services

### **For more information, please visit our** [Knowledge Center](https://www.delltechnologies.com/resources/en-us/auth/services/deployment/deployment-services-for-client-solutions/asset-recovery-services.htm#tab0=5)**,** [Partner Portal](https://www.dell.com/Identity/global/Login/a1e7fd82-03de-4731-8899-878cb868b8fa?c=us&l=en&redirecturl=https%3A%2F%2Fwww.delltechnologies.com%2Foaks%2Fsales%2Fsaml%2FSSO&feir=1) **and** [Asset Recovery Services web page.](https://www.dell.com/en-us/dt/services/deployment-services/asset-recovery-services.htm)

**Please view the** [Getting Started Guide](https://www.delltechnologies.com/asset/en-us/services/deployment/educational-training/getting-started-asset-recovery-services-with-techdirect.pdf.external) **and** [User Guide](https://dl.dell.com/content/manual18161345-techdirect-for-asset-recovery-services-user-s-guide.pdf?language=en-us&ps=true) **for additional details.** 

### **YOUR CLIENT MUST FIRST PLACE THEIR ASSET RECOVERY SERVICES ORDER WITH THEIR SALES REPRESENTATIVE OR PARTNER.**

Once the Asset Recovery Services order is placed, Dell Technologies creates a TechDirect account (or adds the service to an existing account) using the email address that was provided when placing the order. Dell Technologies sends an email to complete registration and accept terms. Once the registration is complete, you will be able to login to TechDirect and begin managing your Asset Recovery Services.

## To Begin Using Asset Recovery Services

## Flexible Options for Managing Your Customers

### [Launch this video](https://www.delltechnologies.com/asset/en-us/services/deployment/briefs-summaries/asset-recovery-services-techdirect-experience-for-channel-solution-providers.mp4.external)

for a step-by-step demo of the Asset Recovery Services TechDirect experience for Channel Solution Providers, including how to set-up a customer, assign orders and establish permission levels.